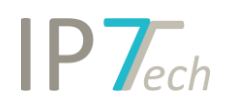

# Änderungen Version 19.9.0

## Inhaltsverzeichnis

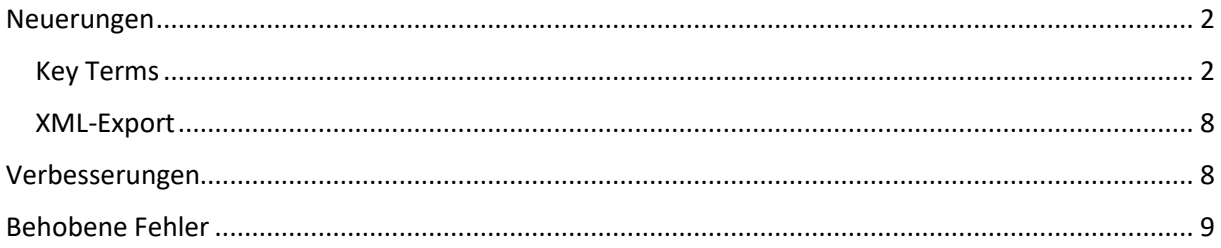

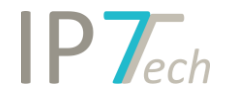

## <span id="page-1-0"></span>Neuerungen

### <span id="page-1-1"></span>Key Terms

Mit der "Key Terms" Funktion werden Schlüsselbegriffe bzw. Terme aus einem Patent oder aus einer ganzen Ergebnisliste ermittelt.

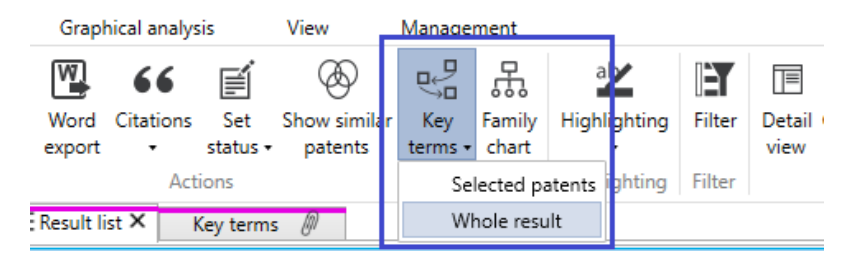

Dabei werden die Terme nach Wichtigkeit sortiert und unwichtige Terme automatisch ausgeblendet.

Zu einem Recherchethema sollen somit weitere interessante Terme bzw. Synonyme schnell gefunden werden.

Terme, welche bereits im aktiven Highlighting verwendet werden, werden entsprechend farblich markiert.

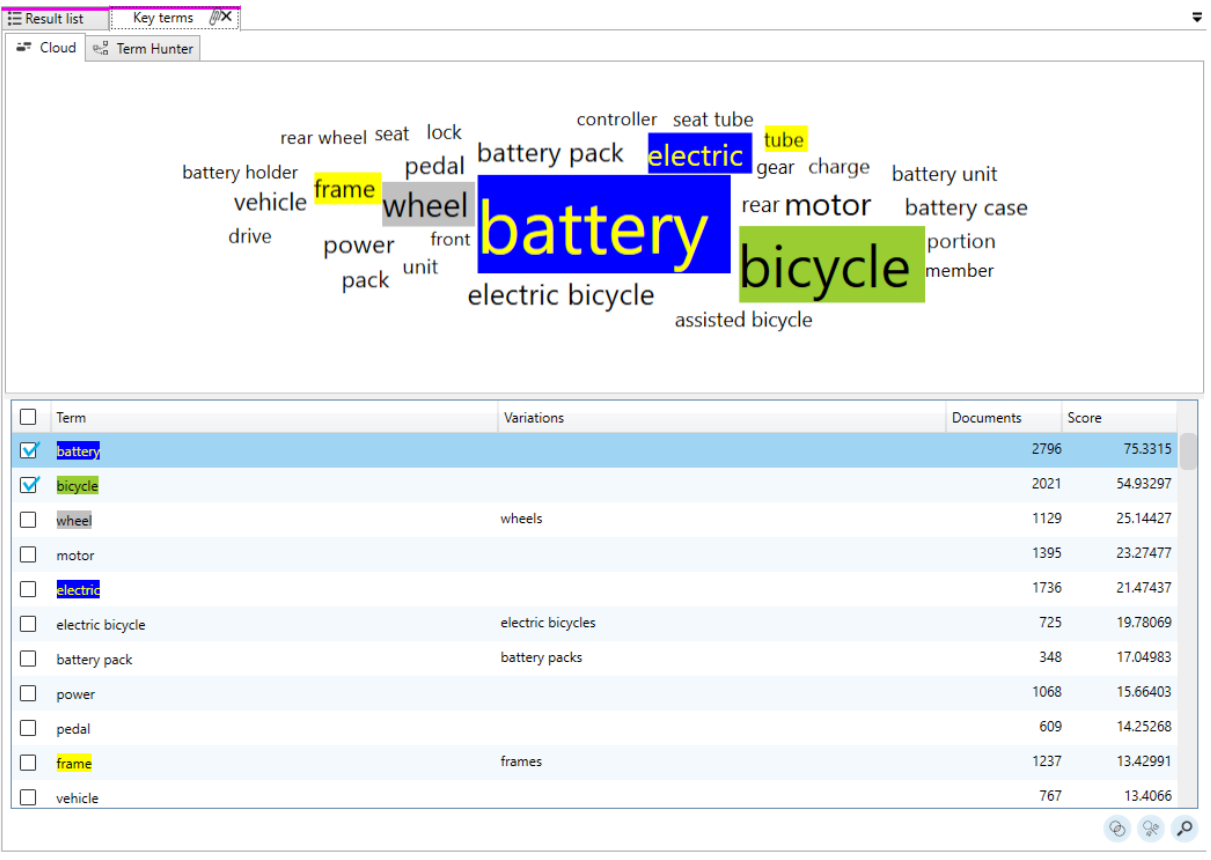

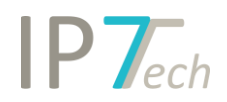

Terme, welche noch nicht im Highlighting verwendet werden, können mit Rechtsklick hinzugefügt werden.

Dies funktioniert sowohl in der Liste:

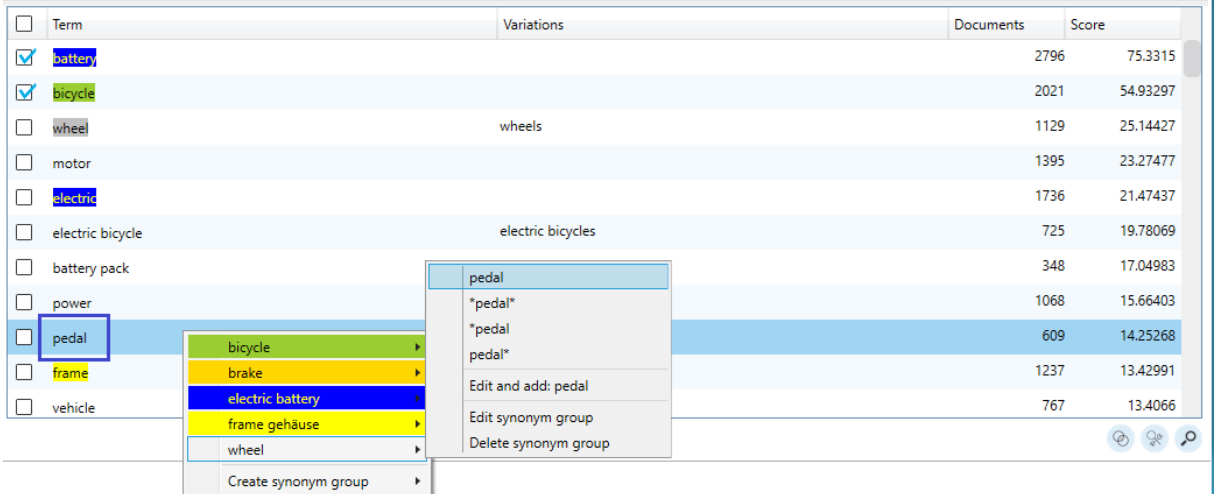

### Als auch in der Cloud-Ansicht:

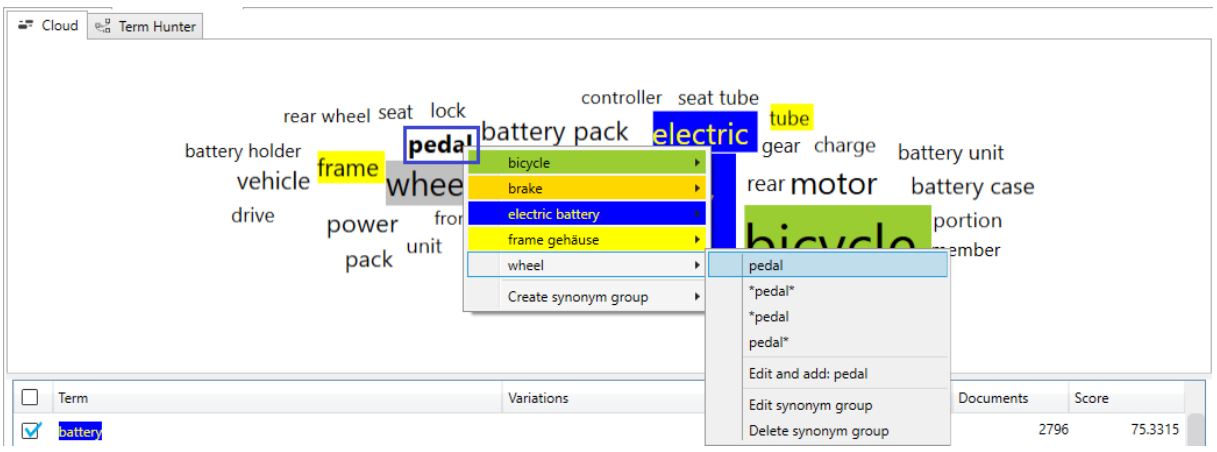

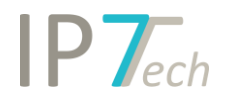

 $\circ$ 

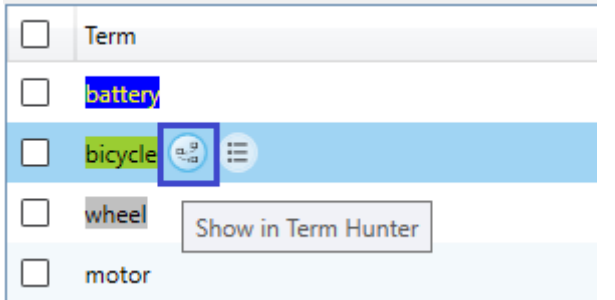

Mithilfe der "Term Hunter" Funktion werden die gefundenen Terme grafisch ausgewertet.

Mit dieser Funktion werden die wichtigsten Terme aus dem Ergebnis gefiltert, welche den ausgewählten Term beinhalten.

Key terms  $\sqrt{2}$  $E =$  Result list  $\frac{1}{2}$  Cloud  $\frac{1}{2}$  Term Hunter wheel electric seat tube electric bicycle assist battery rear frame battery unit pack bicycle seat tube pedal power unit battery pack drive motor assisted bicycle  $\hfill\Box$  <br> Term Variations Documents Score **D** battery 2796 75.33125  $\Box$  bicycle  $2021$ 54.93288  $\Box$  wheel wheels 1129 25.14428

Die neu gefundenen Terme werden grafisch dargestellt.

Aus diesem Ergebnis kann erneut ein Term mit Doppelklick ausgewählt werden.

Dadurch wird das Ergebnis erneut gefiltert und die wichtigsten Terme ermittelt.

# $IPT_{ech}$

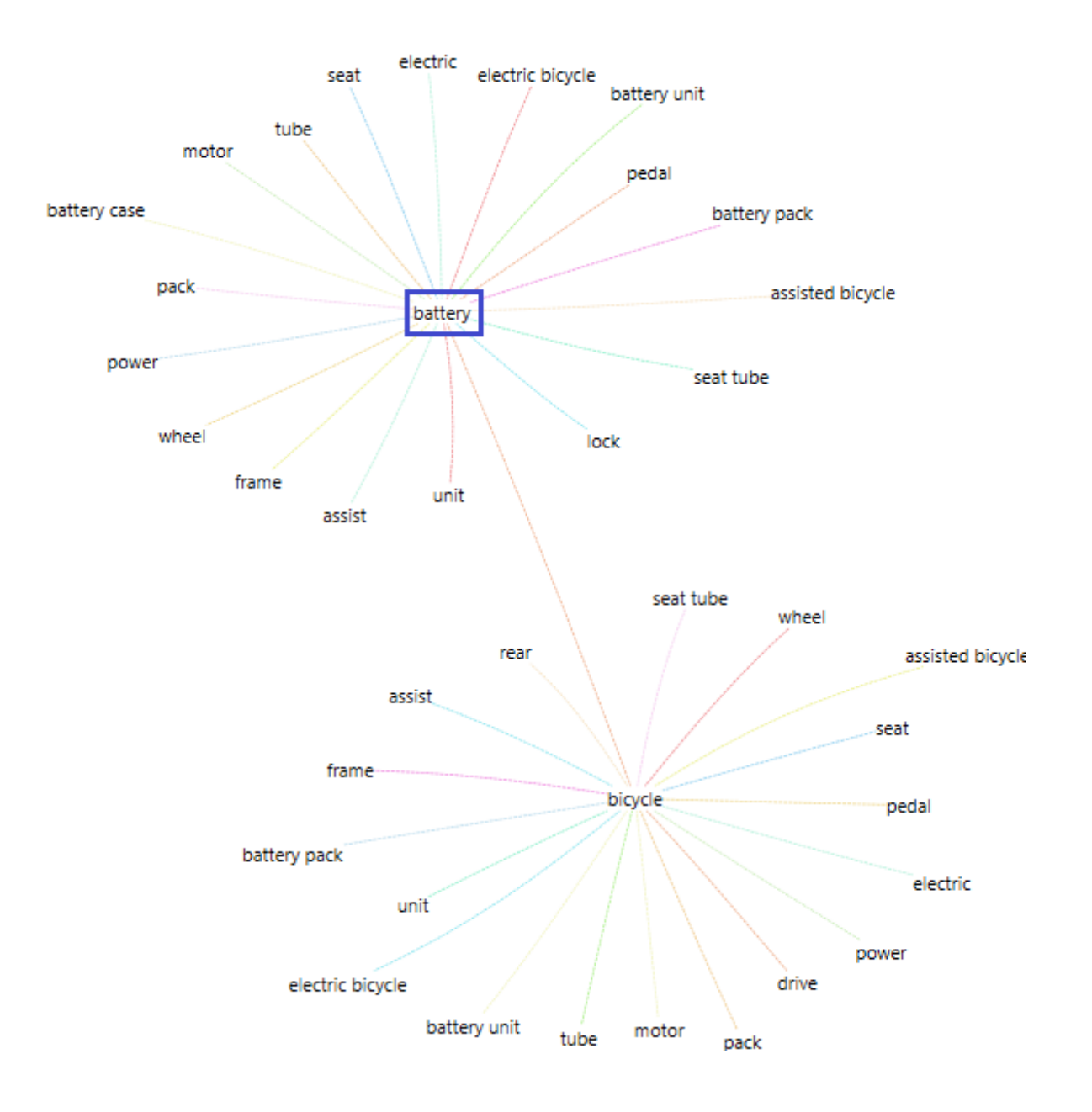

Die Terme (zusammengesetzten Begriffe) sind auf maximal 3 Wörter begrenzt. Die Key Terms Funktion wertet aktuell nur englische Begriffe aus. Maschinenübersetzungen werden dabei nicht berücksichtigt.

z.B.

fuel cell -> Brennstoffzelle

bicycle disc brake -> Fahrradscheibenbremse

…

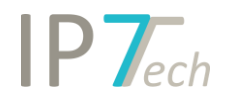

Folgende weitere Funktionen sind innerhalb der Key Terms möglich:

- alle Dokumente anzeigen, welche den gewählten Term beinhalten (als neue Ergebnisliste)

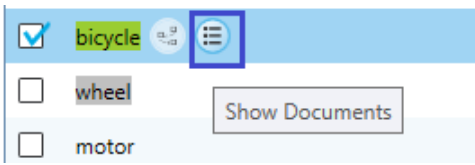

- alle Dokumente anzeigen, welche die ausgewählten Terme beinhalten

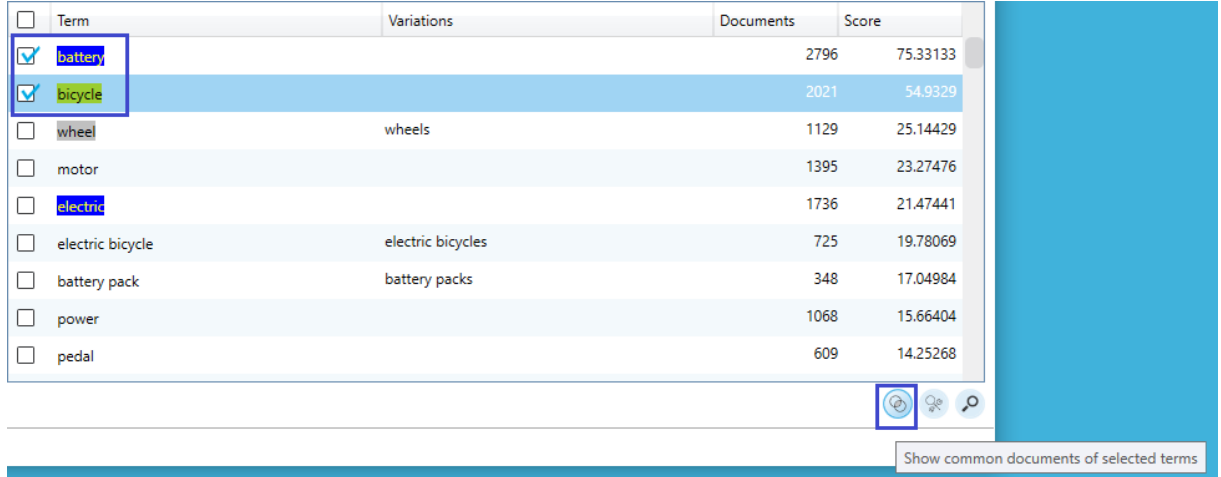

- die ausgewählten Terme in einer neuen Suche öffnen

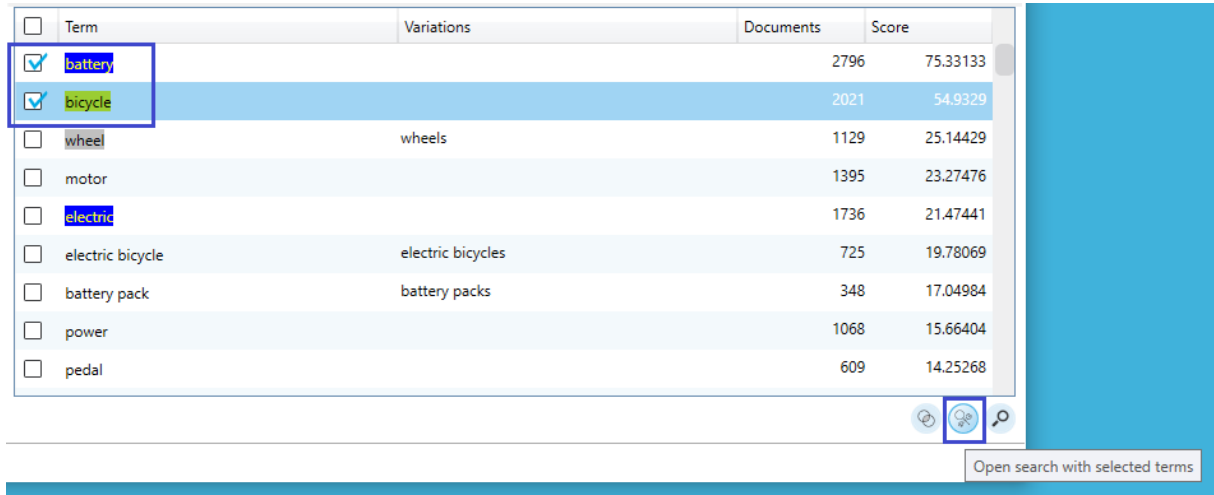

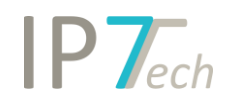

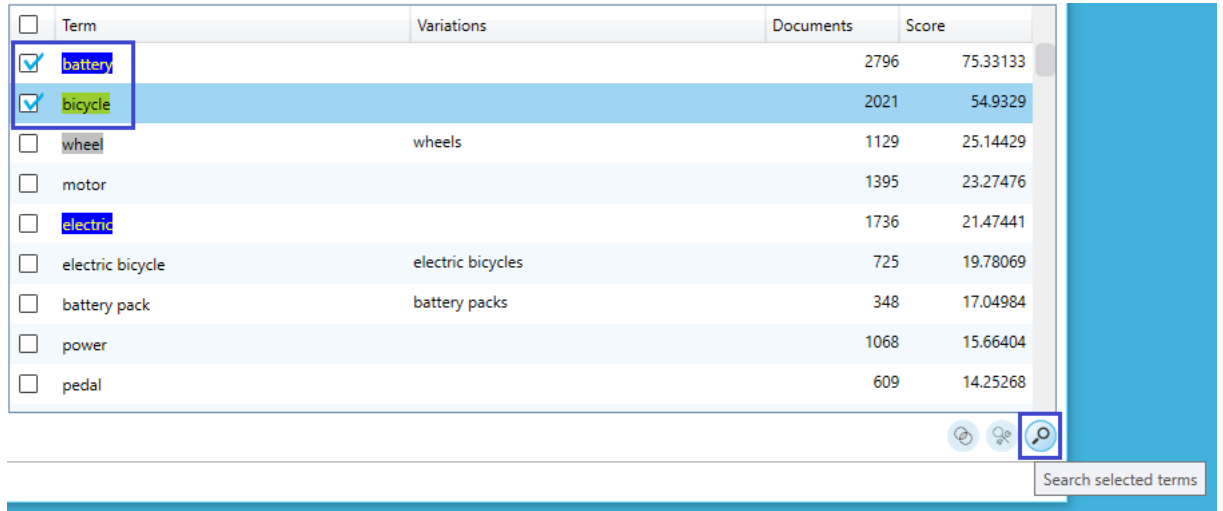

### - nach den ausgewählten Termen suchen (ohne die Suche zu öffnen)

Bitte beachten Sie:

Die Begrenzung der Key Terms innerhalb einer Ergebnisliste liegt aktuell bei maximal 1.000 Patenten. Werden die Key Terms auf eine Ergebnisliste angewandt, die mehr als 1.000 Treffer enthält, so werden lediglich die ersten 1.000 Treffer für die Key Terms verwendet.

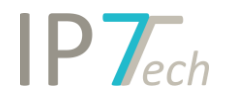

### <span id="page-7-0"></span>XML-Export

Ähnlich wie im Excel-Export können jetzt Daten von Ergebnislisten nach XML exportiert werden.

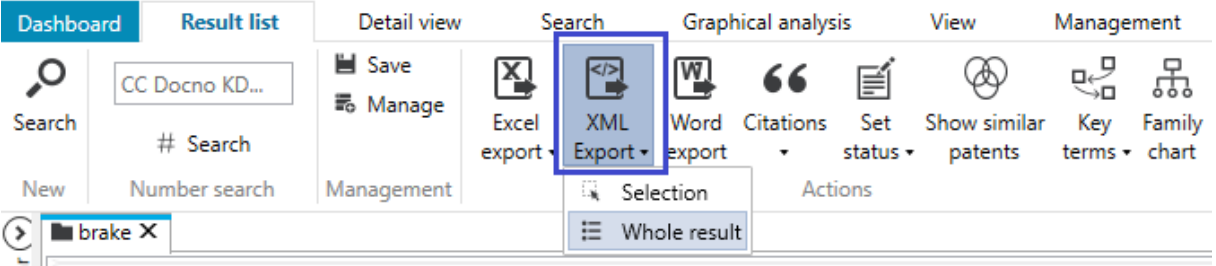

Dabei stehen Ihnen die gleichen Optionen zur Verfügung, wie Sie es bereits im Excel-Export gewohnt sind.

Der XML-Export eignet sich für Datenexporte größerer Ergebnisse.

Der Aufbau der exportierten XML-Daten richtet sich dabei nach dem WIPO-Standard ST.36.

Weitere Informationen zu diesem Standard können Sie hier nachlesen:

https://www.wipo.int/export/sites/www/standards/en/pdf/03-36-01.pdf

Dieser Standard wurde gewählt, damit ein Import der XML-Daten in andere Tools (z.B. Patentverwaltungssoftware) möglichst einfach ablaufen kann.

### <span id="page-7-1"></span>Verbesserungen

- Bei dem Versuch ein ganzes Ergebnis aus einem Ordner zu entfernen, erscheint zur Sicherheit eine Abfrage, ob dies wirklich ausgeführt werden soll.
- Die Liste mit den Highlighting-Schemata wird jetzt alphabetisch sortiert.
- Die Größe der Liste mit den Highlighting-Schemata bzw. Synonymgruppen ist jetzt einstellbar.
- Im Excel-Export können zusätzlich folgende Daten exportiert werden
	- o unabhängige Ansprüche
	- o alle Patentnummern der strikten Familie
- Auf unserer Website lässt sich jetzt die Detailansicht anpassen. Die Größe der Fenster lässt sich verändern und die Bilder können ein- oder ausgeblendet werden.

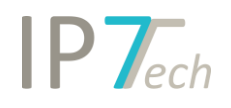

## <span id="page-8-0"></span>Behobene Fehler

- Wenn eine Textsuche als Text exportiert wird, dann wird jetzt auch angezeigt, ob Maschinenübersetzungen ausgewählt wurden.
- In bestimmten Fällen wurde in den Texten in der Detailansicht fälschlicherweise ans Ende des Textes gescrollt.
- Light-Lizenz Benutzer können jetzt auf der Website ihre Sprach- und Länder-Einstellungen anpassen (bisher war dies nur für Benutzer mit Advanced-Lizenz möglich)